# COMP 125

Visual Information Processing with Google App Inventor Dr. William L. Honig Loyola University Chicago

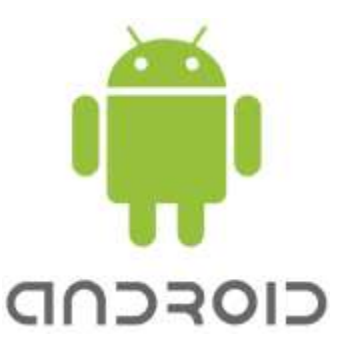

# **Lab: Xylophone Starter**

## **Overview**

Lab:Xylophone Starter

Complete the app in the text Chp 9 through page 137 only (ending with Test your App). Submit just that part of the app in this Lab assignment.

Pg 137 included\s Figure 9-7 and ends with: "Test your app. You should now have all the buttons, and each one will play a different note when you click it."

In a recent version of the online book, this section looks like this:

You may also want to change **Button8**'s **TextColor** property to White, as shown in [Figure](http://www.appinventor.org/Chapter9#putting_the_remaining_buttons_and_sounds) 9-7, so it is more legible.

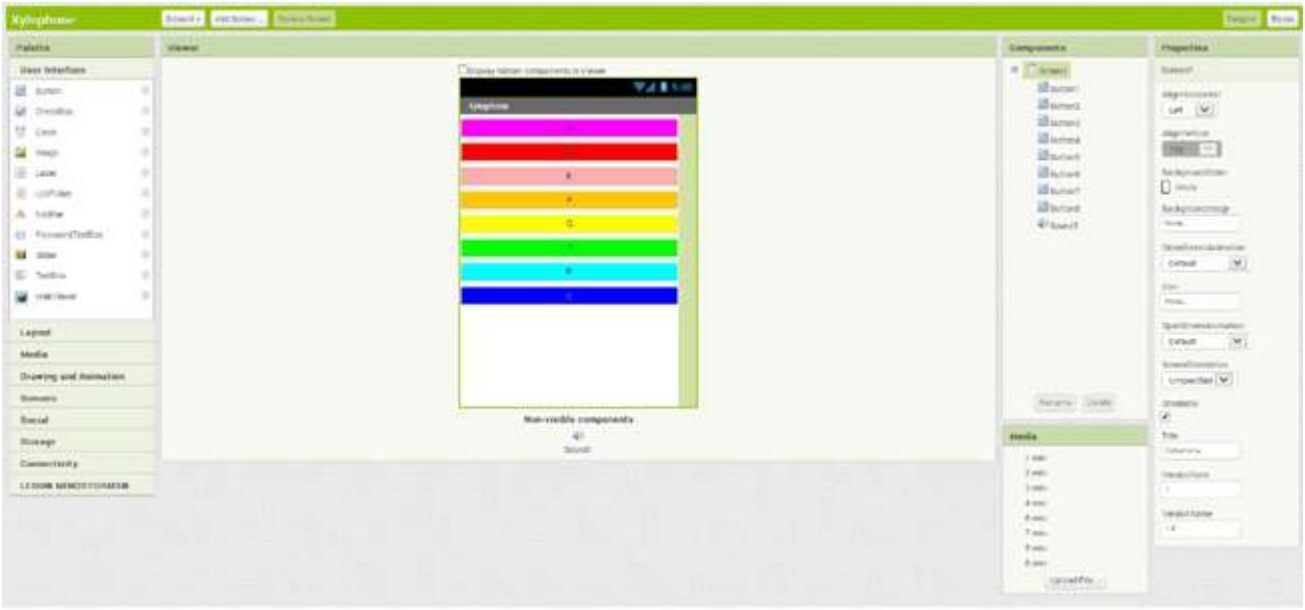

Putting the remaining buttons and sounds in the Component Designer

Back in the Blocks Editor, create **Click** blocks for each of the new buttons with appropriate calls to **PlayNote**. Similarly, add each new sound file to **Screen.Initialize**, as shown in [Figure](http://www.appinventor.org/Chapter9#programming_the_button_click_events_to_c) 9-8.

#### **Test your app**

*You should now have all the buttons, and each one will play a different note when you click it.*

#### **What you need to do**

Lean more about timers. See how an app can adjust "fast" computer time to our "slow" human perceptions. Lots to understand about lists too. And a great example for how to structure a complex program with subparts.

Do only the part of the lab indicated above. No points if you do the full app. You must stop at the point indicated above. Follow along in the text up to that point.

See these instructions on how to submit your App Inventor Apps. <http://people.cs.luc.edu/whonig/comp-125/assignments/GradingLabsAndAssignments.pdf/view>

## **Grading**

10 points total. No points if you do too little or too much of the app. -2 points for minor errors. -5 points for major errors and missing elements in the designer or blocks editor.

V2 (Fall 2014) updated for ai2 and online text. Dr. W L Honig.